Machine Translated by Google

## سند - LGPاصلاح

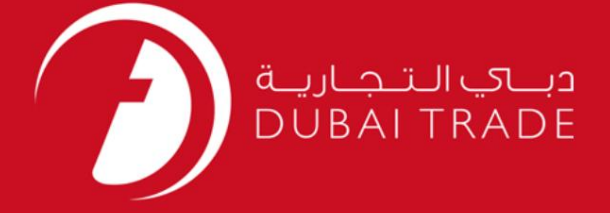

DP World

سند - LGPاصلاح

دفترچه راهنمای کاربر

اطلاعات حق چاپ

حق چاپ 2009 ©توسط تجارت دبی. کلیه حقوق محفوظ است این سند و کلیه پیوست های مرتبط ذکر شده در آن متعلق به تجارت دبی می باشد. این سند فقط باید توسط اشخاص مجاز توسط تجارت دبی به منظور انجام تعهدات خود تحت یک قرارداد خاص با تجارت دبی مورد استفاده قرار گیرد.

کپی، چاپ، افشای غیرمجاز این سند به شخص ثالث و ارسال این سند به هر مقصد دیگر توسط هر رسانه ای، اقدامی غیرقانونی و موجب اقدامات قانونی مناسب می شود.

اعلان سند کنترل

این یک سند کنترل شده است. دسترسی، کپی، تکثیر و استفاده <mark>غیرمجاز برای</mark> هدفی غیر از هدفی که در نظر گرفته شده است ممنوع است. این سند در رسانه های الکترونیکی نگهداری می شود. هر کپی سختی از آن کنترل نشده است و ممکن است آخرین نسخه نباشد. از آخرین نسخه موجود با DUBAI TRADEمطمئن شوید.

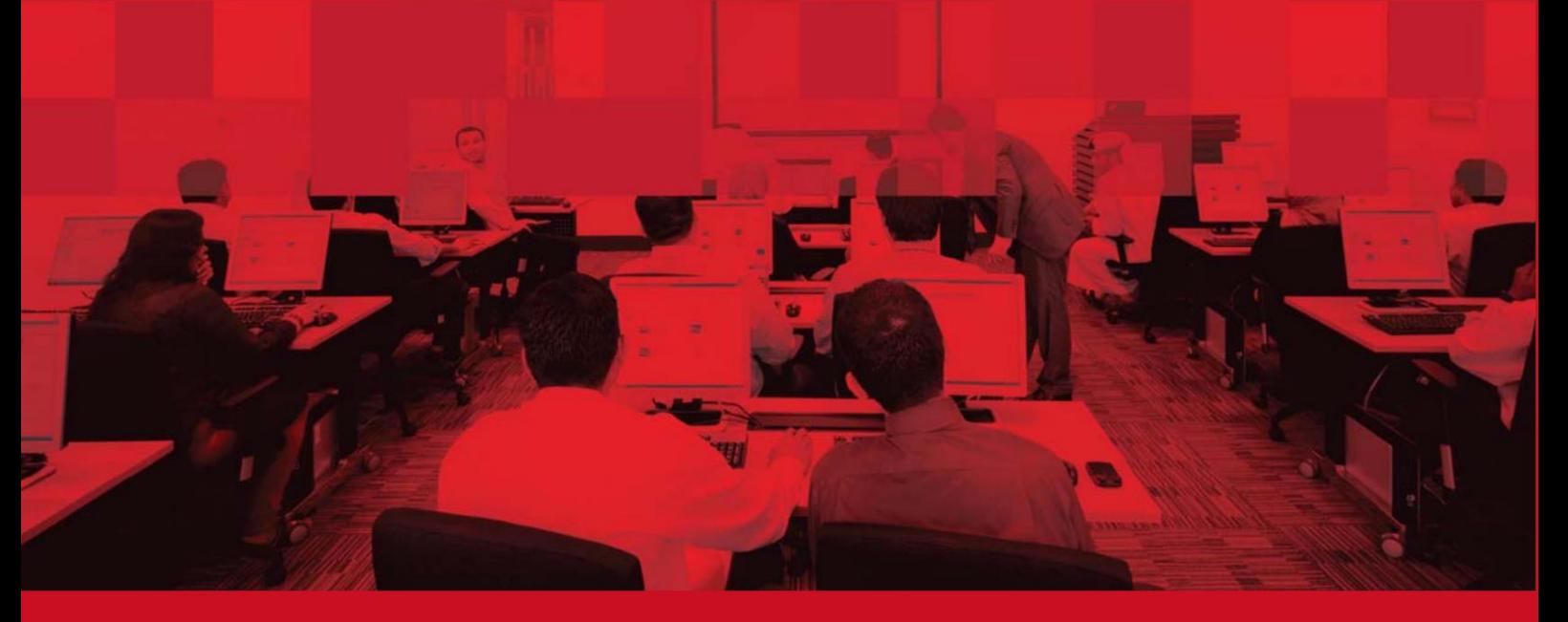

## جزئیات سند

## اطلاعات سند

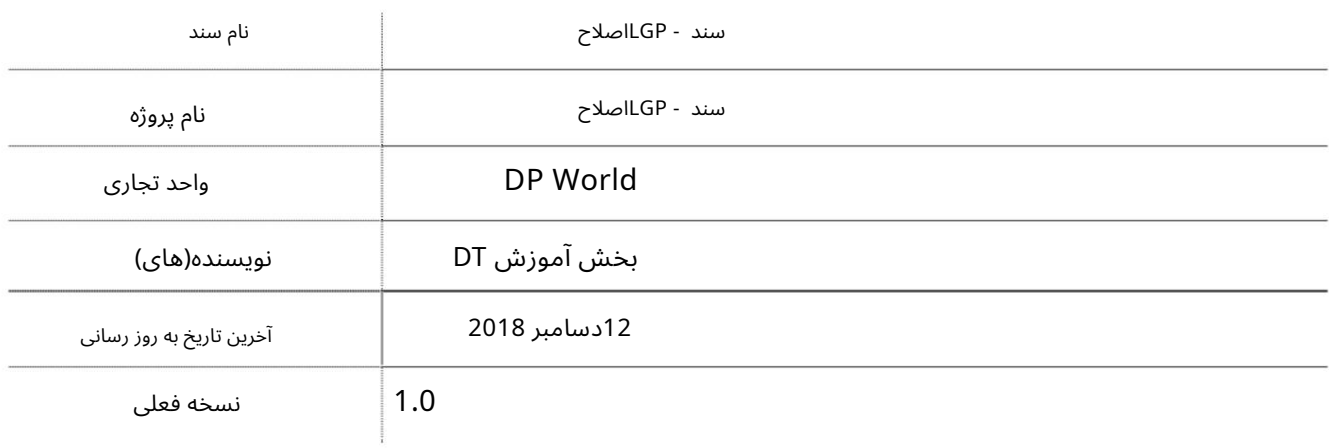

## تاریخچه ویرایشهای

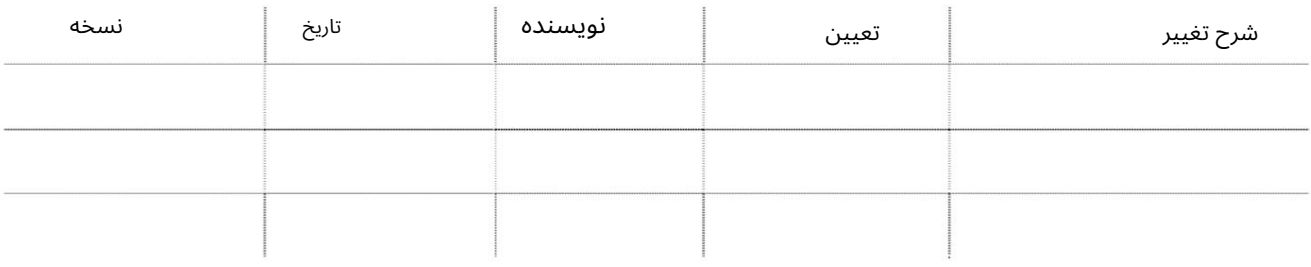

نسخه نام نظرات تاریخچه تایید تعیین تاریخ

توزیع

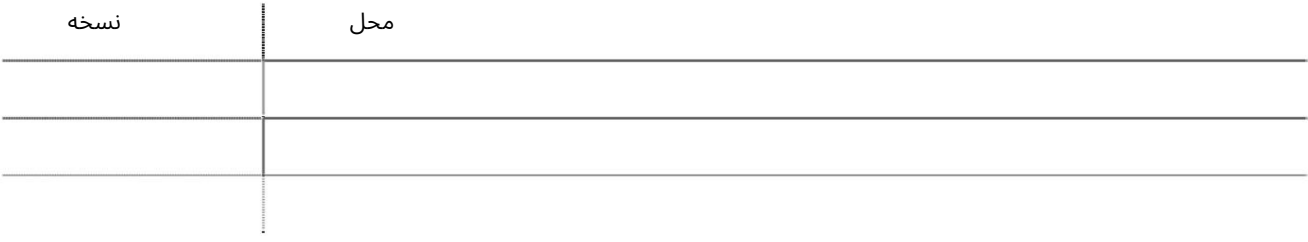

این سرویس شرکت۱های Freezoneرا قادر میاسازد تا سند عبور ورودی/خروجی محلی را از/به اصلاح کنند.

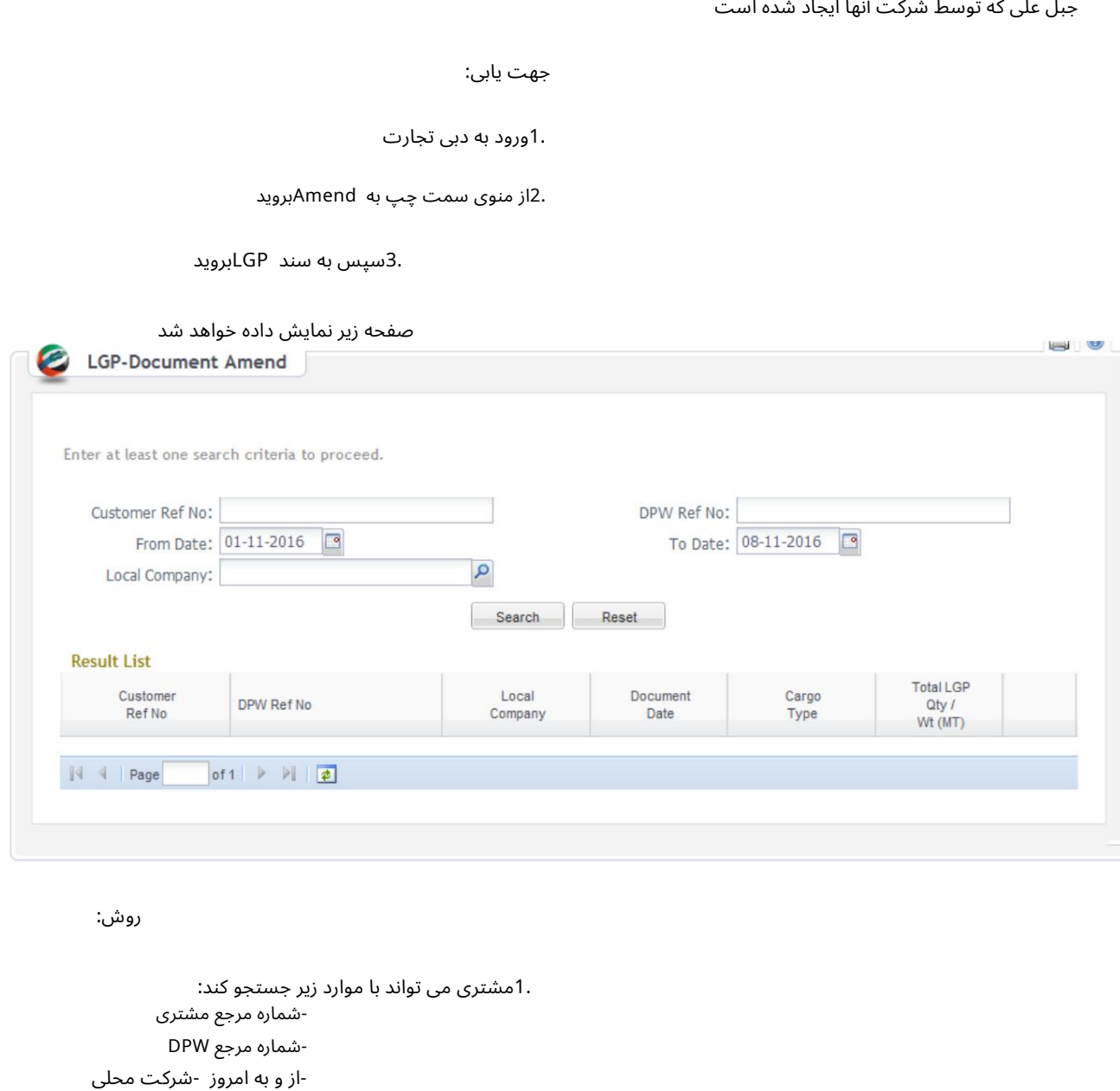

رو ش:

از وبه امروز -شرکت محلی .1مشتری می تواند با موارد زیر جستجو کند: شماره مرجع DPW-شماره مرجع مشتر ی

2.روی ویرایش از نتایج جستجو برای LGP-Documentکه باید باشد کلیک کنید

اصلاحشد

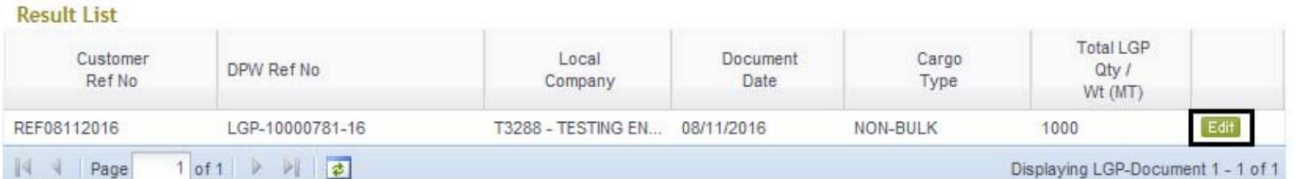

صفحه زیر با جزئیات <code>LGP-Document</code>انمایش داده می شود

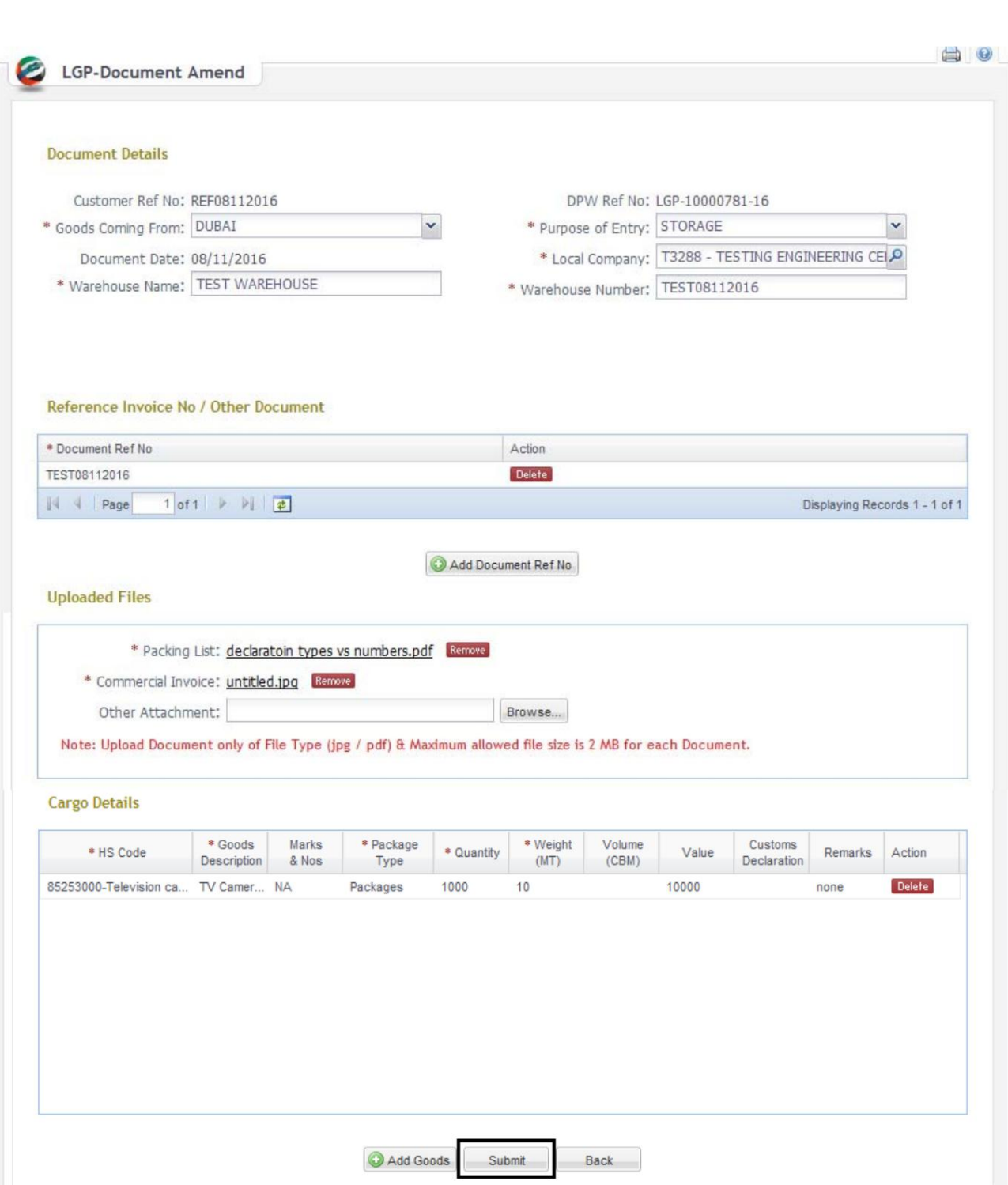

3.اصلاح/ویرایش جزئیا ت

.4سپس برای ارسال درخواست بر روی "ارسال" یا برای بازگشت به صفحه قبلی "بازگشت" کلیک کنید

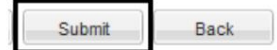

5.پس از کلیک بر روی Submit Enter Remarksدر صورت وجود را وارد کرده و OKرا بزنید

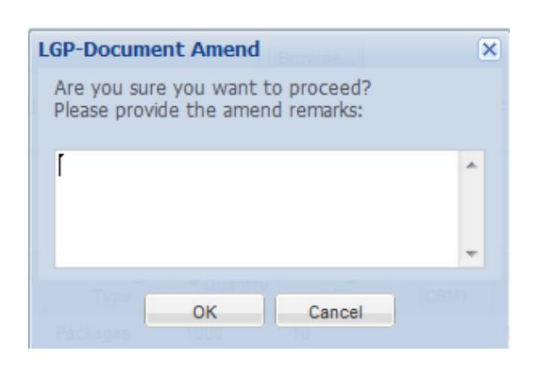

.6صفحه تایید به همراه شماره Ref LGPنمایش داده می شود.

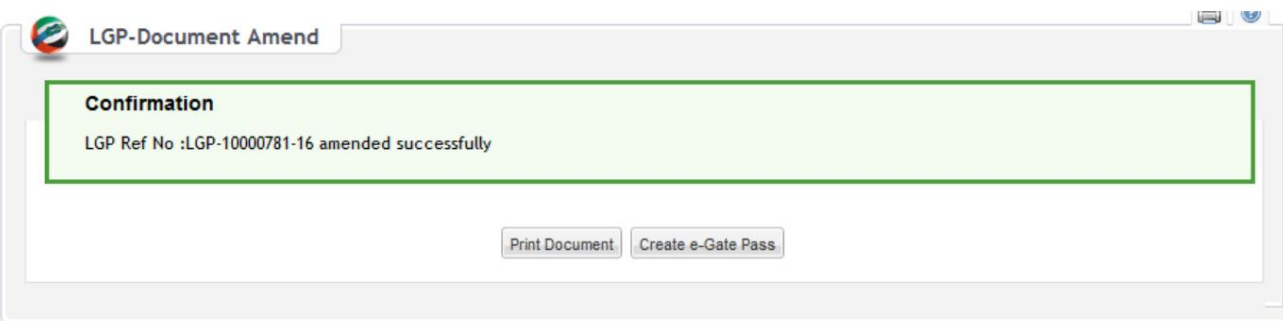

.<br>7برای چاپ روی Print Documentکلیک کنید

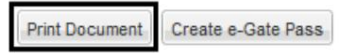

8.برای ایجاد Gate Pass-eبر روی Create e-Gate Passکلیک کنید

**Print Document** Create e-Gate Pass

توجه: نیازی به تأیید نیست، در صورت موفقیتآمیز بودن درخواست، مشتری می<mark>تواند سند LGPرا چاپ کند و گذرنامه Gate-</mark>eایجاد کند.

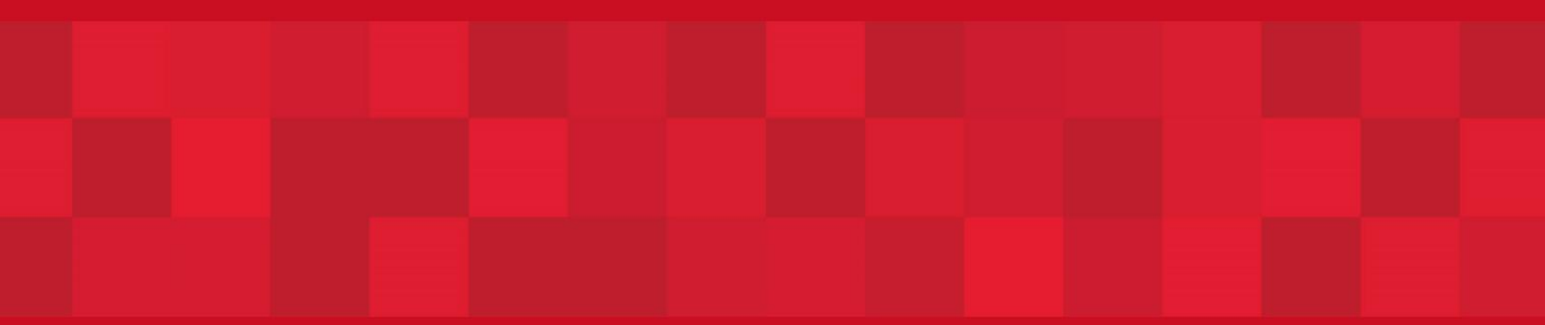

www.dubaitrade.ae